# **ESP32-C3-DevKitC-02**

#### [[中文](https://docs.espressif.com/projects/esp-idf/zh_CN/latest/esp32c3/hw-reference/esp32c3/user-guide-devkitc-02.html)]

This user guide will help you get started with ESP32-C3-DevKitC-02 and will also provide more in-depth information.

ESP32-C3-DevKitC-02 is an entry-level development board based on [ESP32-C3-](https://www.espressif.com/sites/default/files/documentation/esp32-c3-wroom-02_datasheet_en.pdf) [WROOM-02,](https://www.espressif.com/sites/default/files/documentation/esp32-c3-wroom-02_datasheet_en.pdf) a general-purpose module with 4 MB SPI flash. This board integrates complete Wi-Fi and Bluetooth LE functions.

Most of the I/O pins are broken out to the pin headers on both sides for easy interfacing. Developers can either connect peripherals with jumper wires or mount ESP32-C3- DevKitC-02 on a breadboard.

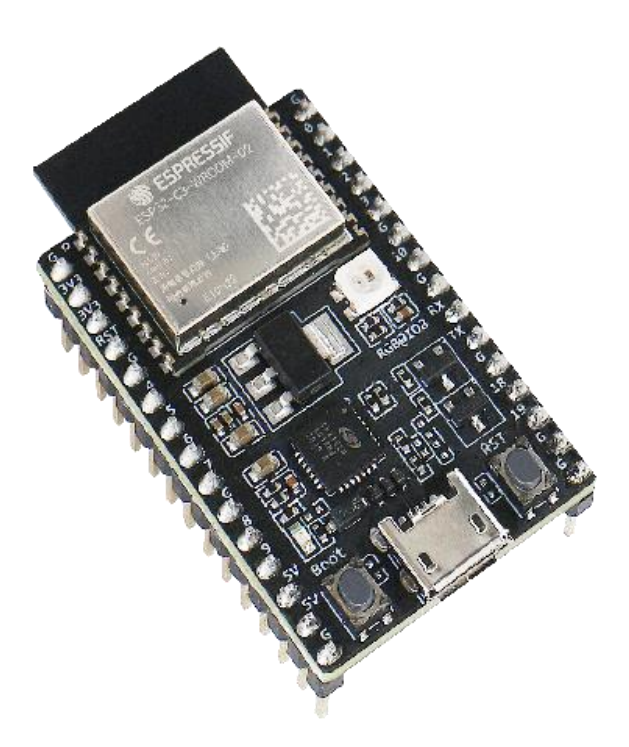

#### *ESP32-C3-DevKitC-02*

The document consists of the following major sections:

• [Getting Started:](https://docs.espressif.com/projects/esp-idf/en/latest/esp32c3/hw-reference/esp32c3/user-guide-devkitc-02.html#getting-started) Overview of ESP32-C3-DevKitC-02 and hardware/software setup instructions to get started.

- [Hardware Reference:](https://docs.espressif.com/projects/esp-idf/en/latest/esp32c3/hw-reference/esp32c3/user-guide-devkitc-02.html#hardware-reference) More detailed information about the ESP32-C3- DevKitC-02's hardware.
- [Hardware Revision Details:](https://docs.espressif.com/projects/esp-idf/en/latest/esp32c3/hw-reference/esp32c3/user-guide-devkitc-02.html#hardware-revision-details) Revision history, known issues, and links to user guides for previous versions (if any) of ESP32-C3-DevKitC-02.
- [Related Documents:](https://docs.espressif.com/projects/esp-idf/en/latest/esp32c3/hw-reference/esp32c3/user-guide-devkitc-02.html#related-documents) Links to related documentation.

## **Getting Started**

This section provides a brief introduction of ESP32-C3-DevKitC-02, instructions on how to do the initial hardware setup and how to flash firmware onto it.

#### USB-to-UART RGB LED Pin Headers Bridge <u>, pictor and</u> Reset Button ESP32-C3-WROOM-02 Micro-USB Port Boot Button **003620** 历史 5V Power 5V to 3.3V LDO Pin Headers On LED

## **Description of Components**

*ESP32-C3-DevKitC-02 - front*

The key components of the board are described in a counter-clockwise direction.

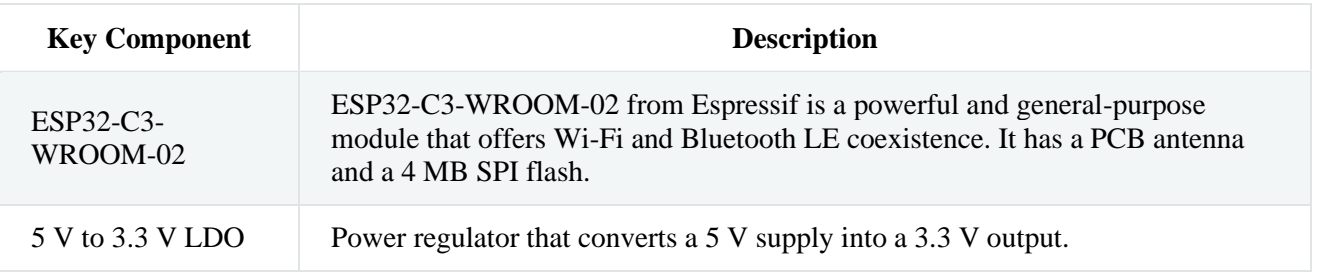

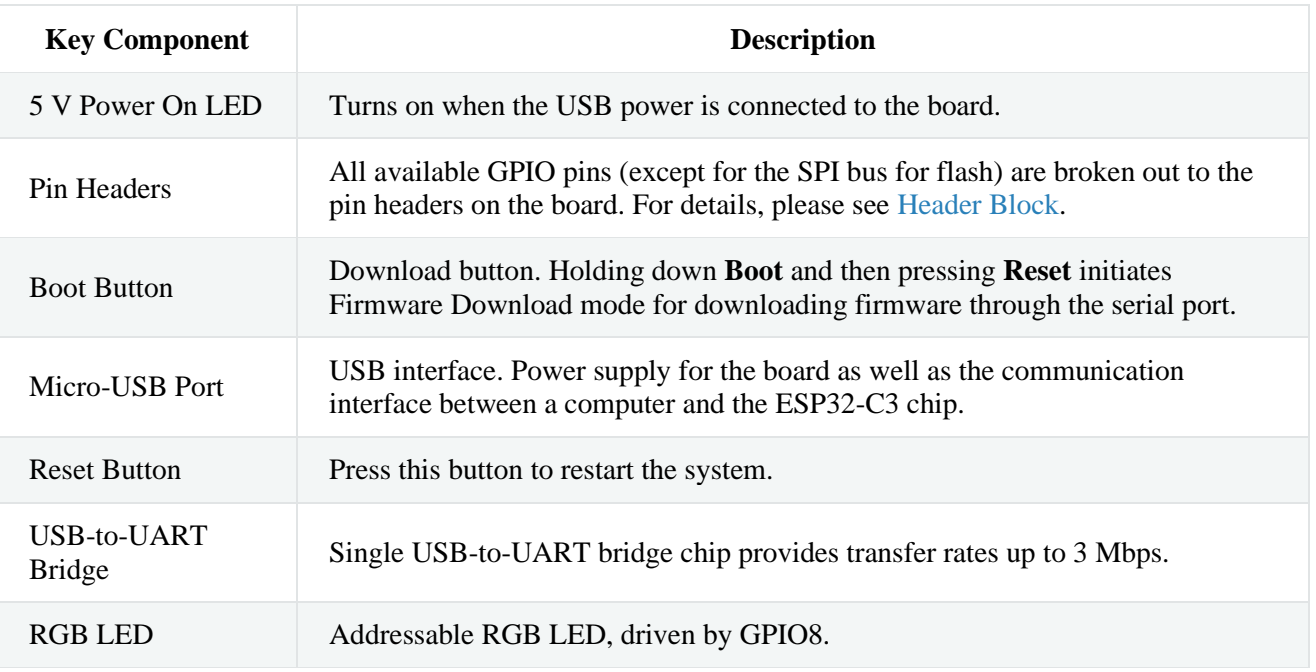

## **Start Application Development**

Before powering up your ESP32-C3-DevKitC-02, please make sure that it is in good condition with no obvious signs of damage.

### **Required Hardware**

- ESP32-C3-DevKitC-02
- USB 2.0 cable (Standard-A to Micro-B)
- Computer running Windows, Linux, or macOS

#### **Note**

Be sure to use an appropriate USB cable. Some cables are for charging only and do not provide the needed data lines nor work for programming the boards.

#### **Software Setup**

Please proceed to [Get Started,](https://docs.espressif.com/projects/esp-idf/en/latest/esp32c3/get-started/index.html) where Section [Installation](https://docs.espressif.com/projects/esp-idf/en/latest/esp32c3/get-started/index.html#get-started-step-by-step) will quickly help you set up the development environment and then flash an application example into your ESP32-C3-DevKitC-02.

## **Contents and Packaging**

#### **Retail orders**

If you order a few samples, each ESP32-C3-DevKitC-02 comes in an individual package in either antistatic bag or any packaging depending on your retailer.

For retail orders, please go to [https://www.espressif.com/en/contact-us/get-samples.](https://www.espressif.com/en/contact-us/get-samples)

### **Wholesale Orders**

If you order in bulk, the boards come in large cardboard boxes.

For wholesale orders, please go to [https://www.espressif.com/en/contact-us/sales-questions.](https://www.espressif.com/en/contact-us/sales-questions)

## **Hardware Reference**

## **Block Diagram**

The block diagram below shows the components of ESP32-C3-DevKitC-02 and their interconnections.

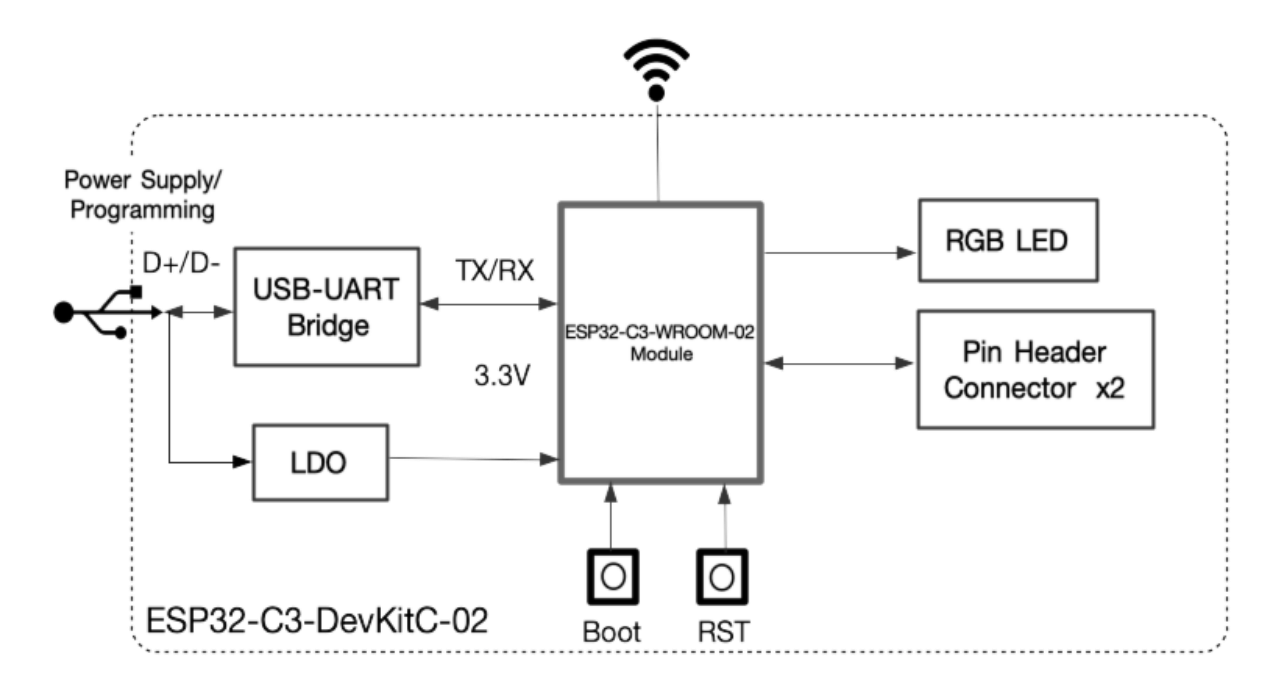

*ESP32-C3-DevKitC-02 (click to enlarge)*

### **Power Supply Options**

There are three mutually exclusive ways to provide power to the board:

- Micro-USB Port, default power supply
- 5V and GND pin headers
- 3V3 and GND pin headers

It is recommended to use the first option: Micro-USB Port.

## **Header Block**

The two tables below provide the **Name** and **Function** of the pin headers on both sides of the board (J1 and J3). The pin header names are shown in [ESP32-C3-DevKitC-02](https://docs.espressif.com/projects/esp-idf/en/latest/esp32c3/hw-reference/esp32c3/user-guide-devkitc-02.html#user-guide-c3-devkitc-02-v1-board-front) - front. The numbering is the same as in the [ESP32-C3-DevKitC-02 Schematic](https://dl.espressif.com/dl/schematics/SCH_ESP32-C3-DEVKITC-02_V1_1_20210126A.pdf) (PDF).

#### **J1**

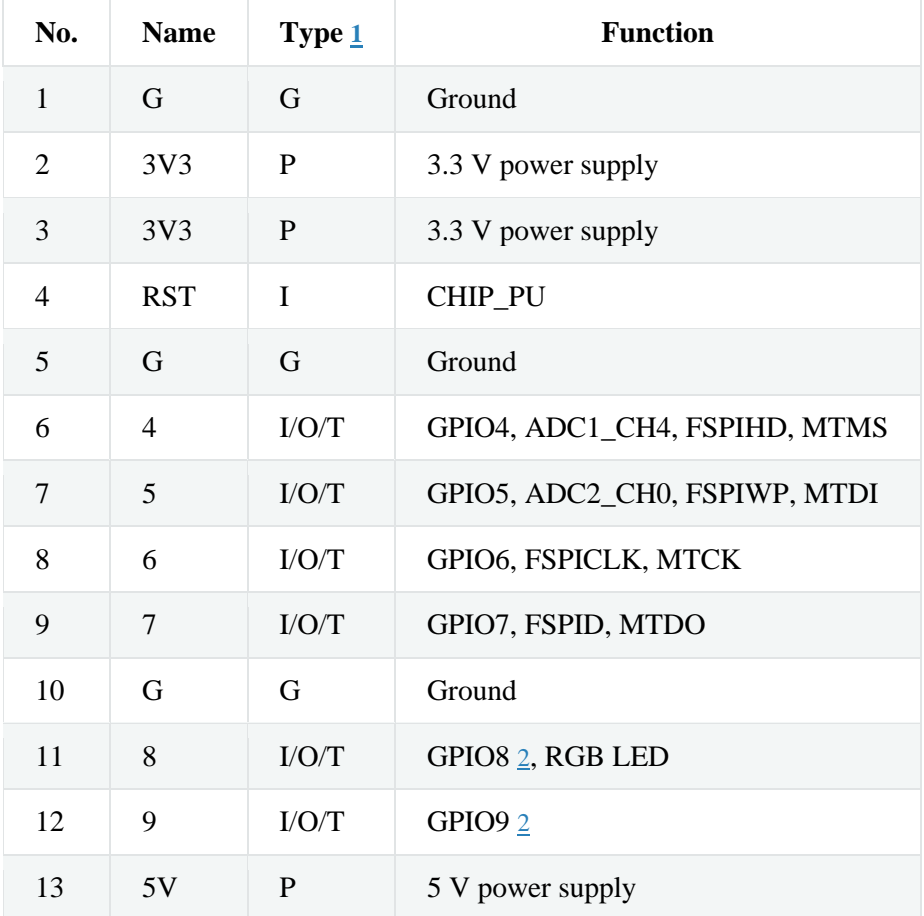

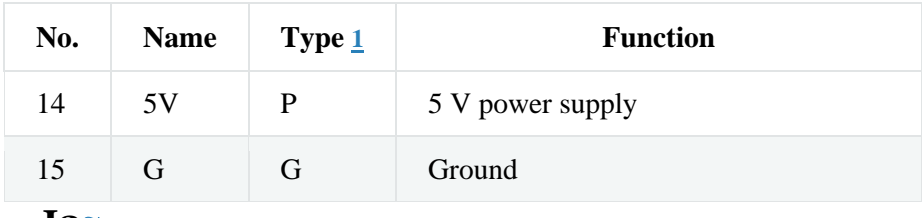

**J3**

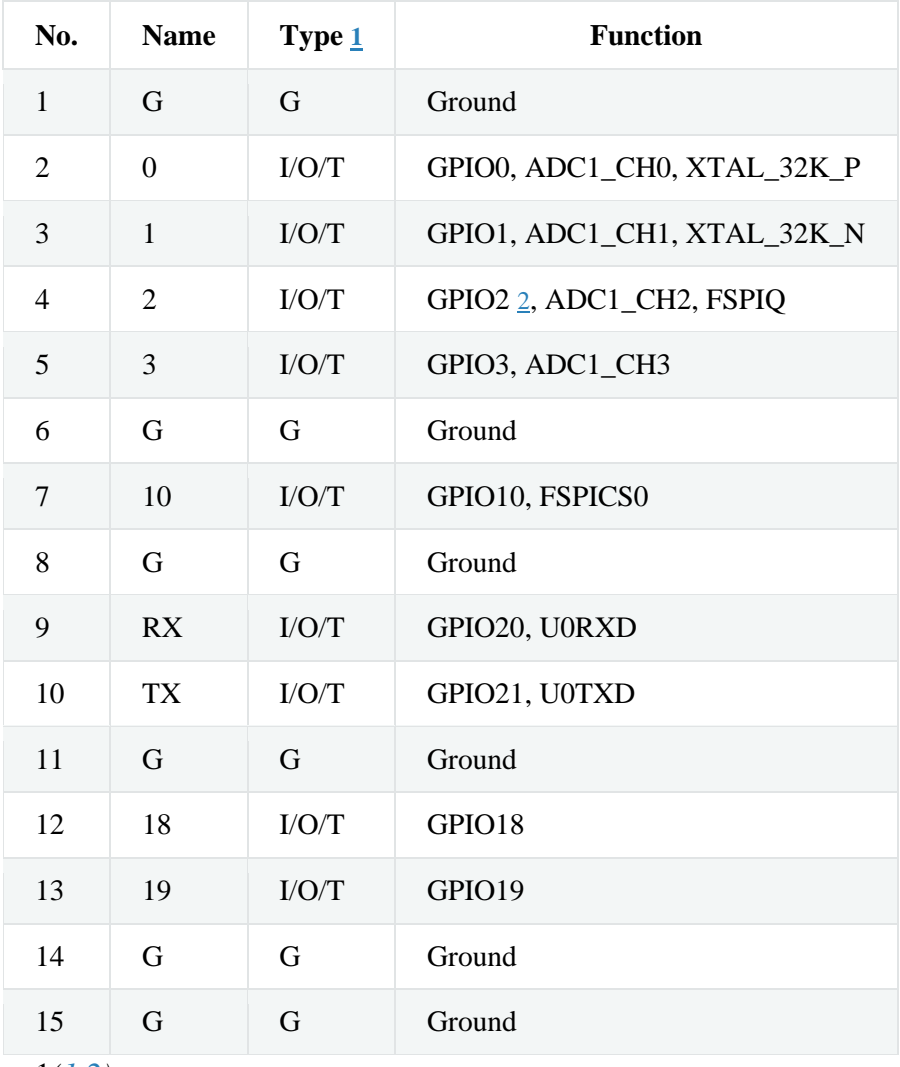

 $1(\underline{1,2})$ 

P: Power supply; I: Input; O: Output; T: High impedance.

#### *[\(1,](https://docs.espressif.com/projects/esp-idf/en/latest/esp32c3/hw-reference/esp32c3/user-guide-devkitc-02.html#id2)[2,](https://docs.espressif.com/projects/esp-idf/en/latest/esp32c3/hw-reference/esp32c3/user-guide-devkitc-02.html#id3)[3\)](https://docs.espressif.com/projects/esp-idf/en/latest/esp32c3/hw-reference/esp32c3/user-guide-devkitc-02.html#id5)*

GPIO2, GPIO8, and GPIO9 are strapping pins of the ESP32-C3 chip. These pins are used to control several chip functions depending on binary voltage values applied to the pins during chip power-up or system reset. For description and application of the strapping pins, please refer to Section Strapping Pins in [ESP32-C3 Datasheet.](https://www.espressif.com/sites/default/files/documentation/esp32-c3_datasheet_en.pdf)

#### **Pin Layout**

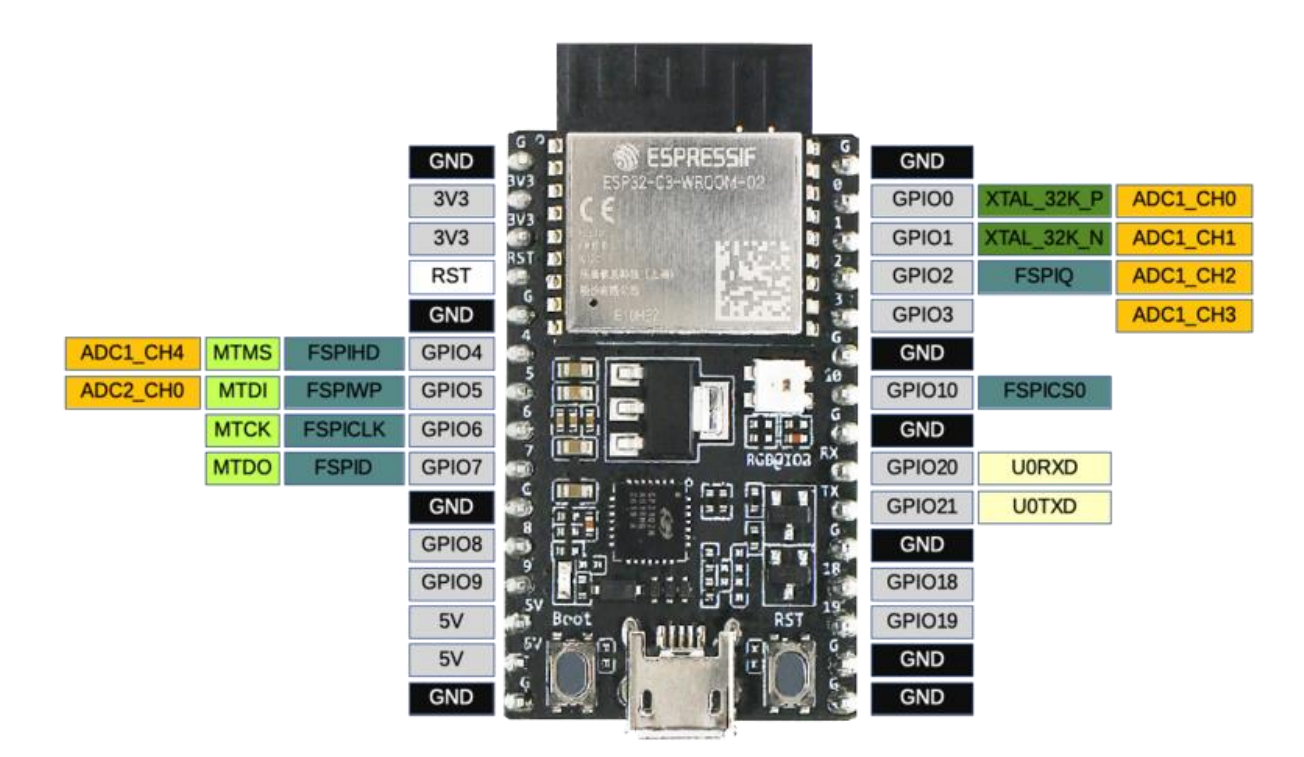

*ESP32-C3-DevKitC-02 Pin Layout (click to enlarge)*

## **Hardware Revision Details**

No previous versions available.

## **Related Documents**

- [Build Secure and Cost-effective Connected Devices with ESP32-C3](http://c3.espressif.com/)
- [ESP32-C3 Datasheet](https://www.espressif.com/sites/default/files/documentation/esp32-c3_datasheet_en.pdf) (PDF)
- [ESP32-C3-WROOM-02 Datasheet](https://www.espressif.com/sites/default/files/documentation/esp32-c3-wroom-02_datasheet_en.pdf) (PDF)
- [ESP32-C3-DevKitC-02 Schematic](https://dl.espressif.com/dl/schematics/SCH_ESP32-C3-DEVKITC-02_V1_1_20210126A.pdf) (PDF)
- [ESP32-C3-DevKitC-02 PCB Layout](https://dl.espressif.com/dl/schematics/PCB_ESP32-C3-DevKitC-02_V1_1_20210121AA.pdf) (PDF)
- [ESP32-C3-DevKitC-02 Dimensions](https://dl.espressif.com/dl/schematics/DXF_ESP32-C3-DevKitC-02_V1_1_20210121AA.pdf) (PDF)
- [ESP32-C3-DevKitC-02 Dimensions source file](https://dl.espressif.com/dl/schematics/DXF_ESP32-C3-DevKitC-02_V1_1_20210121AA.dxf) (DXF) You can view it with [Autodesk Viewer](https://viewer.autodesk.com/) online

For further design documentation for the board, please contact us at [sales@espressif.com.](mailto:sales%40espressif.com)